# **CHAPITRE 2: DIAGRAMME DE GANTT**

# **I. DEFINITION DU DIAGRAMME DE GANTT**

Il fut inventé dans les années 1890 par l'ingénieur polonais Karol ADAMIECKI, nous utilisons de nos jours la version réalisée quelques années plus tard par l'américain Henry GANTT. Le diagramme tire d'ailleurs son nom de ce dernier.

Mais comment fonctionne-t-il exactement? Se présentant sous forme d'un **tableau**, il figure de manière très graphique les différentes tâches et durées d'exécution constituant l'ensemble du projet.

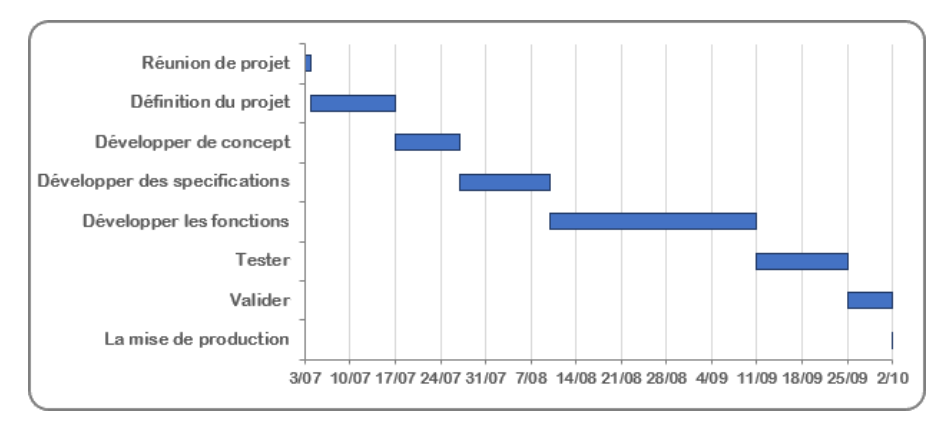

**Fig. 2**: Diagramme de Gantt simple (Source: fr.officetooltips.com).

On constate dans la figure précédente que les tâches (et parfois les postes en charge de leur exécution) sont consignées en ordonnée. En abscisse sont reportées les **unités de temps** (jours, semaines, mois) choisies pour séquencer le projet.

Cela veut dire qu'à chaque tâche est attribuée une unité de temps, matérialisée par une barre horizontale.

Nous comprenons alors parfaitement toute la force du diagramme de Gantt, qui grâce à une représentation très graphique permet d'appréhender en un coup d'œil:

- Les différentes tâches prévues,
- Le début, la fin et la durée estimée de chacune d'entre elles,
- Les éventuels chevauchements de tâches,
- Le début et la fin du projet dans son intégralité.

Il est important de noter que le diagramme de Gantt s'utilise souvent en complément du **diagramme de PERT** (*Program Evaluation and Review Technic*), particulièrement dans le cas de projets complexes impliquant une interdépendance des tâches.

Grâce à sa construction sous forme de réseau, le diagramme de PERT prépare celui de Gantt: à l'aide d'un système permettant de déterminer une date au plus tôt et une date au plus tard pour chaque étape, la gestion du temps d'un projet s'en trouve facilitée.

## **1. Fonctionnement du diagramme de PERT**

Le graphe de PERT permet de représenter un enchainement de taches et de distingué certaines par rapport aux autres avec une certaine marge de liberté.

## **2. Types de diagramme de Gantt**

# **a/ Diagramme à barres ou fléché**

Etabli par *Henry Gantt* en 1885, c'est une représentation très pratique et très utilisée. Les tâches ou activités sont ordonnées sur une échelle de temps en fonction des antériorités entre les tâches, de la disponibilité des moyens matériels.

Ce diagramme (ou planning) présente un certain nombre d'avantages:

- Lecture simple et accessible à tous.

- Le suivi peut s'effectuer facilement lors du déroulement du projet en comparant les dates prévues et les dates réelles.

- Les dates de début et de fin de chaque tâche sont lues directement sur l'échelle de temps.

- Il permet en affectant les ressources aux tâches d'établir le plan de charge.

Par contre il possède un désavantage important: pas de mise en évidence des relations d'antériorité existant entre les tâches.

Cela entraîne les inconvénients suivants:

- En cours de déroulement du projet si une tâche prend du retard on ne peut déterminer si cela aura une influence sur la fin du projet.

- Lors de la mise à jour du planning on décale les tâches en retard vers la droite on ne peut déterminer quelles sont les tâches.

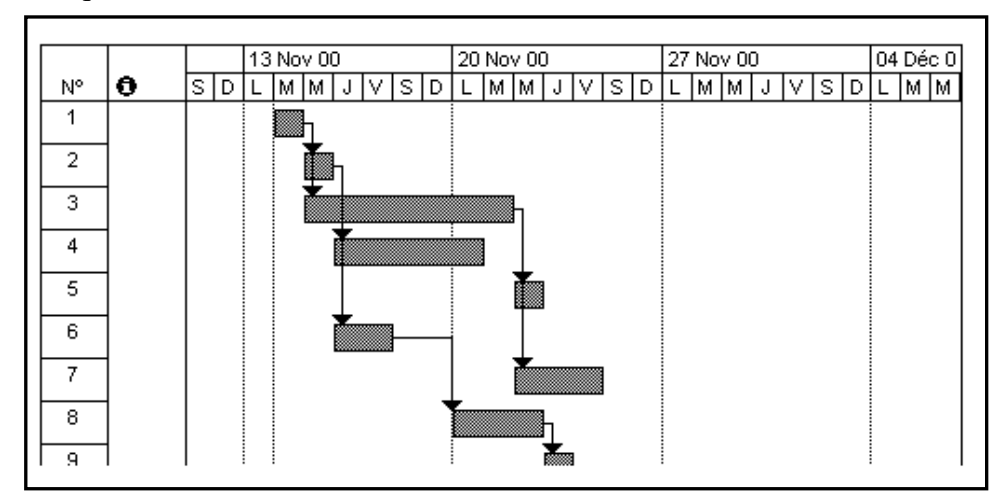

Les tâches sont représentées par des "barres" dont la longueur correspond à la durée.

Sur ce diagramme dit "fléché" les liens d'antériorité entre les tâches sont représentés par des flèches.

Le diagramme de Gantt dans lequel les relations d'ordre ont été explicitées et qui constitue, de fait, un réseau; chaque ligne horizontale du graphique ne porte qu'une activité.

Par exemple la tâche 8 ne peut commencer que lorsque la tâche 6 est finie.

Le temps de travail ne comportant pas les week-ends la tâche 8 ne démarre que le lundi.

# **II. POURQUOI UTILISER DIAGRAMME DE GANTT DANS SA GESTION DE TACHES?**

Le diagramme de Gantt est conçu pour répondre à un certain nombre de problématiques en gestion de projets. Outre sa compatibilité avec tous les domaines d'activité et la clarté de lecture qu'il offre grâce à ses éléments visuels simples, il présente de nombreux avantages.

## **1. Aide à la planification**

La **planification** de projet est décisive dans le **management de projet**. Un objectif est fixé. Plusieurs personnes sont réunies pour travailler en vue de le remplir. Et des interdépendances se dessinent.

Par exemple : Mohammed ne pourra commencer sa tâche que lorsque Leila aura fini la sienne. Quant à Souad, en bout de chaîne, elle attend d'intervenir à son tour pour intégrer le tout. Si bien que si, pour une raison ou une autre, Leila prend du retard, c'est l'ensemble du déroulé qui s'en trouve impacté.

Le **diagramme présente visuellement** l'ordonnancement des tâches et permet d'anticiper les retards ou les dépassements de délais grâce à sa vue d'ensemble. Ainsi, l'**état d'avancement** du projet est mieux maîtrisé et les coûts induits également.

## **2. Amélioration de l'organisation du travail**

Grâce à cet **outil de gestion**, vous obtenez une vision complète de la structure du projet en vous appuyant sur des listes de **tâches représentées graphiquement** avec leur début, leur fin et leur durée, mais aussi leur **enchaînement logique** et leur éventuelle **superposition**.

Chaque **activité** liée au projet présentée sur une **Time line** vous indique lesquelles ont été accomplies, celles qui sont à réaliser, ce qui est urgent ou non, les possibles retards à anticiper par rapport au planning d'origine, etc.

Faire un diagramme de Gantt vous aide à améliorer votre organisation et notamment l'attribution des ressources à chaque étape du projet, tout en optimisant votre temps. Vous **augmentez ainsi la performance** de vos équipes sur la **durée totale** du projet.

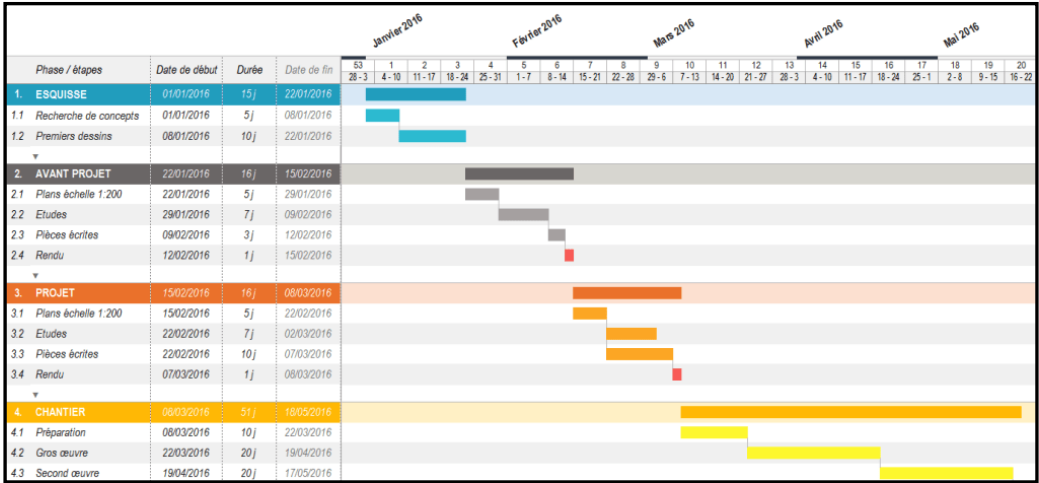

## Source : © MacroGantt / Softonic

#### **3. Gestion de l'imprévu**

Quelle que soit la **méthodologie de planification** choisie, des imprévisibles et impondérables entrent souvent en jeu dans la gestion de tout projet, qui est aussi synonyme de **gestion des risques**.

À grande échelle, des variables extérieures peuvent survenir, et l'ensemble des **interdépendances** peut vite tourner au casse-tête. D'autant plus qu'il y a rarement un seul, mais plusieurs cas de figure à envisager. Si bien qu'il faut dresser des scenarios: si l'on obtient la subvention, Réda travaillera sur le projet. Si la subvention ne tombe que plus tard, Réda ne sera plus disponible, et il faudra s'adapter au calendrier de Yacine.

À ces liens de dépendance s'ajoute une part d'inconnu, a fortiori lorsque le projet est innovant. Que l'**innovation** porte sur le produit, les procédés mis en œuvre ou le marché, elle apporte toujours de l'imprévisible. Dans la mesure où un produit n'a jamais été conçu, un procédé jamais testé, ou une offre commerciale jamais lancée, une réaction inattendue, un paramètre non anticipé ou une prévision invalidée sont probables.

Grâce au **format dynamique** qu'il offre, le diagramme de Gantt peut être mis à jour régulièrement et les **tâches réorganisées** à tout moment. Le **graphique** n'est **pas figé**, et la version d'origine aura de grandes chances d'être différente à la fin du projet.

## **4. Support de communication**

Le diagramme de Gantt est un **outil avant tout collaboratif**; il n'a pas vocation à être utilisé uniquement par les chefs de projet. C'est un **planer visuel** partagé entre tous les membres, qui ont ainsi accès à l'ensemble des informations relatives au projet.

Cet outil rend la **communication plus simple au sein de l'équipe**, servant de support en réunion de suivi ou d'appui pour mettre un point de vigilance sur des **besoins** particuliers (ressources, budget, etc.) non pris en compte au démarrage du projet.

# **5. Comment créer un diagramme de Gantt?**

# **a/ Quelles sont les étapes de sa création?**

Avant de se lancer dans la **planification et le suivi** de tout projet, une **préparation** est indispensable. Ces étapes préalables vous aideront à réaliser une planification solide, le point de départ nécessaire pour tenir les **délais du projet**.

Voici les phases à entreprendre avant de commencer votre travail:

**1. Dresser la liste des tâches**: Lister toutes les tâches et sous-tâches à accomplir, selon le niveau de détail que devra suivre votre planification,

**2. Affecter les ressources**: Des ressources de projet doivent être attribuées à chaque activité et, dans le même temps, la **quantité de travail** allouée à chacune,

**3. Echelonner les tâches**: Une fois référencées, les tâches doivent être réparties dans le temps, par ordre chronologique, avec leur **date de début**, leur **date de fin** et leur **durée**. Chacune se matérialise ainsi sous la forme d'un rectangle horizontal, à l'image d'une **barre de progression**,

**4. Créer des interdépendances**: Vous pouvez établir **différentes connexions** entre les tâches de votre projet (par exemple: la **réalisation d'une tâche** et son achèvement vont **conditionner** la suivante), ce qui vous permet de définir leur enchaînement logique,

**5. Ajouter des jalons**: Les jalons (ou *milestones* en anglais) représentent les **étapes clés**  du projet, comme des objectifs intermédiaires à atteindre par exemple. Véritables repères dans le **suivi de l'avancement d'un projet**, ils segmentent ce dernier en grandes phases, ponctués d'événements importants.

# **6. Des astuces pour utiliser le diagramme de Gantt**

 Pensez à présenter le **statut** de chaque tâche de façon visuelle, dans l'optique de communiquer ces informations à toutes les parties prenantes.

 N'oubliez pas de mettre une indication de la **version utilisée**: «version du...» ou «dernière mise à jour le…» par exemple.

 Faites figurer les **jalons**, souvent représentés par des losanges sur le graphique, car ils n'ont pas de durée définie.

 Adaptez le graphique à votre **environnement de travail** (les dates, les statuts des tâches, les priorités de chacune sont variables selon les sociétés, les services, les équipes, les projets eux-mêmes).

# **7. Les outils disponibles pour construire un diagramme de Gantt a/ Le planning en ligne**

Côté **gestion de projet**, différentes méthodes existent. Le simple planning ou **agenda en ligne** (de type Google Agenda), parfois utilisé pour des projets de moindre envergure, atteint vite ses limites. Quand les informations s'accumulent, soit elles saturent l'agenda, soit elles sont synthétisées ou absentes et viennent à manquer.

Utiliser un outil dédié pour **réaliser un diagramme de Gantt** permet de structurer les divers degrés d'informations à l'aide d'une fonctionnalité permettant de marquer la fin des tâches. Comme nous l'avons vu, la **liste de tâches**, avec leur commencement au plus tôt et au plus tard ainsi que leur durée incompressible, peut y être renseignée.

#### **b/ Le diagramme de Gantt sur Excel**

Le **diagramme de Gantt** étant un outil dont l'utilité n'est plus à prouver, il est possible de le réaliser avec l'aide d'Excel. Le logiciel n'offre pas ce type de diagramme prédéfini parmi ses modèles de base, mais il est possible de le créer à l'aide d'un **graphique à barres empilées**.

#### **Remarque**:

Vous pouvez suivre les étapes de sa création directement sur le site support de Microsoft Office. (Site support de Microsoft Office).

D'autres tutoriels existent sur internet et vous guident pas à pas dans la construction de votre graphique, dont les étapes sont détaillées et illustrées.

Pour démarrer dans votre **projet de planification**, nous vous proposons un **exemple gratuit de diagramme de Gantt**, à compléter avec les différentes tâches que vous avez listées et leurs échéances associées. Cela vous permet un gain de temps dans la création et la mise en forme de votre planning.

Cependant, aussi utile soit-il pour un début, Excel présente certaines limites:

 Il manque de **lisibilité**: Il ne propose pas d'étiquettes quotidiennes par exemple, et le curseur de la date d'aujourd'hui doit être déplacé manuellement,

 Il n'est pas **collaboratif**: le partage avec les membres de votre équipe doit s'effectuer à tour de rôle, avec la probabilité forte de copies en conflit ou de versions dupliquées qu'il faudra rapprocher ensuite,

 $\checkmark$  Il n'est pas **dynamique**: à chaque modification, toutes les valeurs ne sont pas ajustées automatiquement; à moins de créer des diagrammes plus complexes, plus difficiles à élaborer et à maintenir.

Notez que vous avez aussi la possibilité, si vous ne disposez pas d'Excel, de **faire un diagramme de Gantt en ligne avec Google Sheet**.

Si le fonctionnement s'avère similaire à Excel, Google Sheet présente néanmoins l'avantage d'être plus collaboratif. En revanche, vous vous confrontez aux mêmes inconvénients en matière de lisibilité et de dynamisme.

Pour toutes ces raisons, nous vous conseillons de vous tourner vers des logiciels offrant la possibilité de construire des diagrammes de Gantt. Et bonne nouvelle, si vous souhaitez vous faire la main, certains sont gratuits!

## **III. LES LOGICIELS DE DIAGRAMME DE GANTT GRATUITS**

Pour gagner en performance, en malléabilité et en agilité, optez pour les **logiciels de diagramme de Gantt en ligne gratuits**. **Elegantt**, par exemple, est une extension de Trello. Elle vous permet de compléter l'utilisation du fameux logiciel de gestion de tâches avec une élaboration facile de diagrammes de Gantt.

D'autres solutions gratuites, à l'instar de Teamgantt ou Ganttpro, sont quant à elles restreintes en nombre d'utilisateurs.

C'est pourquoi nous vous recommandons, particulièrement pour une gestion de projet importante et complexe, de recourir à des logiciels professionnels payants.

# **1. Les avantages des logiciels de gestion de projet adaptés à Gantt a/ Les applications dédiées**

Il existe des outils payants pour construire un Gantt en ligne, telles que Gantter pour créer rapidement et simplement votre planning. D'autres solutions, plus développées, permettent d'élaborer un diagramme de toutes pièces, en incluant d'autres fonctionnalités collaboratives de gestion de projet et d'organisation du travail en équipe, telles que Smartsheet, qui se présente comme un tableur dynamique augmenté.

L'avantage de l'utilisation de ces logiciels de gestion de projet réside dans le fait d'éviter de se cantonner à la simple création de diagrammes, mais permet d'intégrer au sein d'un même outil des fonctions complémentaires et plus avancées de gestion de projet. Voyons quelles sont ces fonctions, et des exemples de logiciels auxquels recourir.

# b/. Aide à la décision pour un meilleur management de projet

Le logiciel choisi servira de base au **chef de projet** tout au long du déroulement et de l'avancement du projet. Aussi la **visualisation avec les plannings de Gantt** permise sur certains est une aide à la décision précieuse notamment dans la gestion des ressources.

 C'est le cas sur *Fitnet Manager* où le responsable peut visualiser et **apprécier en un seul coup d'œil** l'ensemble des plannings des collaborateurs au vu des avancées du projet, pour apprécier la disponibilité et les performances de chacun.

# **c/. Outil d'évaluation**

Il arrive que l'entreprise lance plusieurs projets, pour les tester et n'en perpétuer au final qu'un.

Ce principe d'itérations aussi appelé '*Lean'* est fréquent. Certains logiciels le prévoient et vont jusqu'à faciliter la comparaison.

C'est le cas de *Genius Project* où des simulations et des rapprochements permettent d'**évaluer chaque projet** et pour identifier le plus prometteur ou la meilleure marche à suivre.

#### **2. Soutien avancé au travail collaboratif**

Dans une entreprise, une gestion de projet réussie implique une **collaboration** optimale. Et si le diagramme de Gantt sert à l'alignement des équipes sur leurs objectifs communs, force est de constater que la communication entre les différentes parties prenantes transite par d'autres canaux. Par conséquence, le nombre d'outils utilisé se multiplie.

Et si on vous disait que certains logiciels de gestion de projet soutiennent davantage le travail collaboratif?

# *Exemple*:

 *Proggio*: Offre une solution dynamique, facile à prendre en main et visuelle, couvrant les besoins de l'entreprise de la planification à l'exécution. Mais surtout, le logiciel intègre des fonctionnalités intéressantes, telles que le partage de document et le chat. Les différentes équipes évitent ainsi de basculer constamment sur différents outils pour échanger, il gagne du temps et procure une efficacité garantis.

## **3. Compatibilité avec différentes approches: Méthodes** *Agile* **ou** *Prince 2*

Le **diagramme de Gantt** peut servir dans plusieurs approches ou **techniques de planification**. Il peut être utilisé pour:

 Etablir le **chemin critique**, aussi appelé chaîne critique, en fonction des dates au plus tôt et au plus tard de chaque maillon,

Gérer des projets selon les **méthodes Agile**s, ou **Prince2**,

 En étant associé à un autre diagramme: le **diagramme de PERT**, par exemple, qui s'approche de la méthode du chemin critique et consiste à **agencer les tâches en un réseau** pour identifier les connexions entre chaque taches, leurs temps d'exécution et leurs interdépendances.